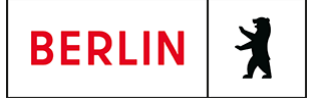

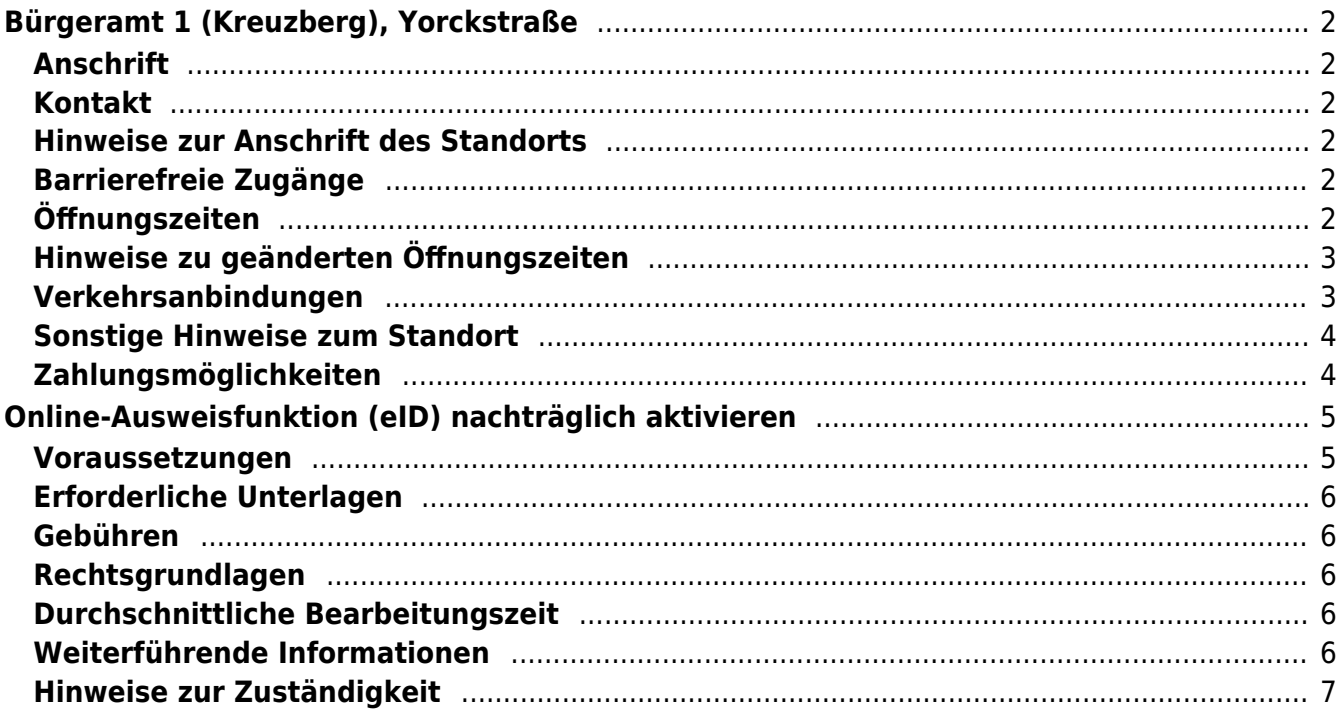

# <span id="page-1-0"></span>Bürgeramt 1 (Kreuzberg), Yorckstraße

Bezirksamt Friedrichshain - Kreuzberg

## <span id="page-1-1"></span>**Anschrift**

Yorckstraße 4-11 10965 Berlin

## <span id="page-1-2"></span>**Kontakt**

Telefon: (030) 115 Informationen zum 115 Service-Center:<https://www.berlin.de/115/> Fax: (030) 90298-3165 Internet: [https://www.berlin.de/ba-friedrichshain-kreuzberg/politik-und-verwaltung/aemter/a](https://www.berlin.de/ba-friedrichshain-kreuzberg/politik-und-verwaltung/aemter/amt-fuer-buergerdienste/buergeramt/) [mt-fuer-buergerdienste/buergeramt/](https://www.berlin.de/ba-friedrichshain-kreuzberg/politik-und-verwaltung/aemter/amt-fuer-buergerdienste/buergeramt/) E-Mail: [buergeramt@ba-fk.berlin.de](mailto:buergeramt@ba-fk.berlin.de)

## <span id="page-1-3"></span>**Hinweise zur Anschrift des Standorts**

3. Etage

## **Barrierefreie Zugänge**

<span id="page-1-4"></span>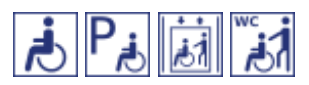

[Erläuterung der Symbole \(https://service.berlin.de/hinweise/artikel.2699.php\)](https://service.berlin.de/hinweise/artikel.2699.php)

## <span id="page-1-5"></span>**Öffnungszeiten**

- Montag: 08:00-15:00 Uhr (nur mit Termin)
- Dienstag: 08:00-12:00 Uhr (nur mit Termin)
- 13:00-18:00 Uhr (nur mit Termin)
- Mittwoch: 08:00-14:00 Uhr (nur mit Termin)
- Donnerstag: 08:00-12:00 Uhr (nur mit Termin) 13:00-18:00 Uhr (nur mit Termin)
- Freitag: 08:00-13:00 Uhr (nur mit Termin)
- Samstag: 09:00-13:00 Uhr (nur mit Termin) An ausgewählten Samstagen findet eine Sprechstunde statt. An diesen Samstagen werden **nur Kunden mit einem Termin** bedient. Dienstleistungen, für die üblicherweise keine Termine erforderlich sind, werden am Samstag nicht angeboten. Auch die Ausgabe fertiggestellter Dokumente sowie die Barzahlung sind Samstags nicht möglich. Allgemeine Informationen können an Samstagen ebenfalls nicht erteilt werden.

[Hier](https://www.berlin.de/ba-friedrichshain-kreuzberg/politik-und-verwaltung/aemter/amt-fuer-buergerdienste/buergeramt/artikel.757660.php/) finden Sie eine Terminübersicht.

# <span id="page-2-0"></span>**Hinweise zu geänderten Öffnungszeiten**

### **Erweiterte Zahlungsmöglichkeiten:**

Bei uns können Sie mit GIROCARD / EC-Karte, VISA CARD oder MASTER CARD (jeweils mit PIN) bezahlen (keine Barzahlung).

## <span id="page-2-1"></span>**Verkehrsanbindungen**

```
S-Bahn
    0.9km S+U Yorckstr.
          S2, S25, S26
    1.1km S Anhalter Bahnhof
          S2, S25, S26, S1
    1.2km S+U Yorckstr. (Großgörschenstr.)
         S<sub>1</sub> 1.8km S Julius-Leber-Brücke
          S1
    1.9km S+U Potsdamer Platz Bhf
          S1, S2, S25, S26
U-Bahn
    0.3km U Mehringdamm
          U7, U6
    0.6km U Hallesches Tor
          U1, U3, U6
    0.6km U Möckernbrücke
          U7, U1, U3
    0.8km U Gneisenaustr.
         U<sub>7</sub> 0.9km U Platz der Luftbrücke
          U6
    1km U Gleisdreieck
          U2, U1, U3
   S+U Yorckstr.
          U7
    1.3km U Mendelssohn-Bartholdy-Park
          U2
    1.4km U Kochstr./Checkpoint Charlie
          U6
    1.5km U Prinzenstr.
          U1, U3
Bus
    0.1km U Mehringdamm
           140, M19, N6, N42, N7
```
0.2km [Hornstr.](https://www.vbb.de/fahrinfo?Z=Hornstr.%28Berlin%29&start=false&language=de_DE)

 M19, N7, 140 0.3km [U Mehringdamm \[Pos 7\]](https://www.vbb.de/fahrinfo?Z=U%20Mehringdamm%20%28Berlin%29%20%5BPos%207%5D&start=false&language=de_DE) M19 0.3km [Obentrautstr./U Mehringdamm](https://www.vbb.de/fahrinfo?Z=Obentrautstr.%2FU%20Mehringdamm%20%28Berlin%29&start=false&language=de_DE) N42 0.5km [Kreuzberg/Wasserfall](https://www.vbb.de/fahrinfo?Z=Kreuzberg%2FWasserfall%20%28Berlin%29&start=false&language=de_DE) 140 0.5km [Bergmannstr.](https://www.vbb.de/fahrinfo?Z=Bergmannstr.%20%28Berlin%29&start=false&language=de_DE) N6, N42 0.5km [Mehringbrücke](https://www.vbb.de/fahrinfo?Z=Mehringbr%C3%BCcke%20%28Berlin%29&start=false&language=de_DE) N1, N6 0.6km [Katzbachstr.](https://www.vbb.de/fahrinfo?Z=Katzbachstr.%20%28Berlin%29&start=false&language=de_DE) M19, N7 0.6km [U Möckernbrücke](https://www.vbb.de/fahrinfo?Z=U%20M%C3%B6ckernbr%C3%BCcke%20%28Berlin%29&start=false&language=de_DE) N1 0.6km [U Hallesches Tor](https://www.vbb.de/fahrinfo?Z=U%20Hallesches%20Tor%20%28Berlin%29&start=false&language=de_DE) 248, M41, N1, N42 **Bahn** 1.8km [S+U Potsdamer Platz Bhf](https://www.vbb.de/fahrinfo?Z=S%2BU%20Potsdamer%20Platz%20Bhf%20%28Berlin%29&start=false&language=de_DE) RE3, RE4, RB14, RE8, RE5, RB10

## <span id="page-3-0"></span>**Sonstige Hinweise zum Standort**

Folgende Leistungen sind weiterhin **auch schriftlich oder per E-Mail** [buergeramt@ba-fk.berlin.de](mailto:buergeramt@ba-fk.berlin.de) und ggf. über Online-Angebote möglich: Ausnahme: Die Beantragung von Führungszeugnissen ist NICHT per E-Mail möglich!

- [Beantragung einer Meldebescheinigung](https://service.berlin.de/dienstleistung/120702/standort/122231/)  Bitte den Verwendungszweck angeben [Beispiel: 0332000568311, Mustermann, Max](http://www.berlin.de/ba-friedrichshain-kreuzberg/politik-und-verwaltung/aemter/amt-fuer-buergerdienste/buergeramt/artikel.988282.php)
- [Auskunft aus dem Melderegister](https://service.berlin.de/dienstleistung/120732/standort/122231/)  Bitte den Verwendungszweck angeben [Beispiel: 0332000568311, Mustermann, Max](http://www.berlin.de/ba-friedrichshain-kreuzberg/politik-und-verwaltung/aemter/amt-fuer-buergerdienste/buergeramt/artikel.990167.php)
- [Beantragung von Führungszeugnissen](https://service.berlin.de/dienstleistung/120926/standort/122231/) (nicht per E-Mail möglich!) Bitte den Verwendungszweck angeben [Beispiel: 0932000001968, Mustermann, Max](http://www.berlin.de/ba-friedrichshain-kreuzberg/politik-und-verwaltung/aemter/amt-fuer-buergerdienste/buergeramt/artikel.990522.php)
- [Gewerbezentralregisterauskunft](https://service.berlin.de/dienstleistung/327835/standort/122231/) Bitte den Verwendungszweck angeben [Beispiel: 0932000001968, Mustermann, Max](http://www.berlin.de/ba-friedrichshain-kreuzberg/politik-und-verwaltung/aemter/amt-fuer-buergerdienste/buergeramt/artikel.990532.php)
- [Abmeldung einer Wohnung](https://service.berlin.de/dienstleistung/120335/standort/122231/)
- [Antrag auf Wohngeld](https://service.berlin.de/dienstleistung/120665/standort/122231/)
- [Antrag auf Erteilung eines Wohnberechtigungsscheins](https://service.berlin.de/dienstleistung/120671/standort/122231/)
- [Widerspruch gegen Datenübermittlungen und Melderegisterauskünfte](https://service.berlin.de/dienstleistung/319141/standort/122231/)

## <span id="page-3-1"></span>**Zahlungsmöglichkeiten**

Girocard (mit PIN)

# <span id="page-4-0"></span>Online-Ausweisfunktion (eID) nachträglich aktivieren

Im deutschen Personalausweis, in der eID-Karte für EU/EWR-Bürger/innen und dem elektronischen Aufenthaltstitel (eAT) befindet sich ein Chip. Darauf sind Ihr Foto und Ihre Daten gespeichert. Der Chip ermöglicht es Ihnen, sich online auszuweisen. Wenn Sie die Online-Ausweisfunktion Ihres Ausweises nutzen wollen, muss zuvor der Chip von der Behörde aktiviert werden. Das geschieht in der Regel bei Herstellung des Ausweises. Demnach ist in den meisten Fällen der Chip für die Online-Ausweisfunktion bereits aktiviert, insbesondere bei nach dem 15.07.2017 beantragten Personalausweisen.

### **Die Online-Ausweisfunktion einsatzbereit machen**

Nach Beantragung Ihres Ausweisdokumentes oder Ihrer Karte wird der Ausweis hergestellt und Sie erhalten einen "PIN-Brief" mit der Transport-PIN. Die Online-Ausweisfunktion können Sie nutzen, sofern der Chip aktiviert ist und sobald Sie die Transport-PIN durch Ihre selbstgewählte, sechsstellige PIN ersetzt haben. Wann und ob Sie das machen, ist Ihnen überlassen.

- Sie können Ihre PIN unmittelbar bei Abholung des Ausweises oder der Karte in Ihrer zuständigen Behörde setzen.
- Alternativ können Sie die PIN jederzeit selbst an geeigneten NFC-fähigen Smartphones/Tablets oder an Ihrem PC (mit Kartenlesegerät) mit Hilfe einer Software (z.B. AusweisApp) setzen.

Ist der Chip für die Online-Ausweisfunktion noch nicht aktiviert, kann das verschiedene Gründe haben, z.B.

- wenn Sie sich beim Empfang Ihres Ausweises (vor Juli 2017) gegen die Aktivierung entschieden hatten oder der standardmäßigen Aktivierung aktiv widersprochen hatten
- oder wenn Sie zum Zeitpunkt der Antragstellung Ihr 16. Lebensjahr noch nicht vollendet hatten.

### **Verfahrensablauf**

1. Beantragen Sie die nachträgliche Aktivierung des Chips zur Nutzung der Online-Ausweisfunktion (eID). Das können Sie nur persönlich vor Ort im Bürgeramt erledigen.

2. Vor Ort wird der Chip aktiviert. Anschließend setzen Sie eine selbstgewählte, sechsstellige PIN, um die Online-Ausweisfunktion einsatzbereit zu machen.

### <span id="page-4-1"></span>**Voraussetzungen**

- **Der Chip zur Nutzung der Online-Ausweisfunktion ist nicht aktiviert**
	- Die Online-Ausweisfunktion ist noch nicht aktiviert auf Ihrer/m gültigen deutschen Personalausweis
		- eID-Karte für EU/EWR-Bürger/innen (Unionsbürgerkarte)
		- o elektronischen Aufenthaltstitel (eAT)

**Vollendung des 16. Lebensjahres**

Den PIN-Brief erhalten Sie nur, wenn Sie zum Antragszeitpunkt für den Ausweis oder der Karte mindestens 15 Jahre und 9 Monate alt sind. Haben

Sie zum Antragszeitpunkt jedoch das 16. Lebensjahr noch nicht vollendet, ist der Chip deaktiviert. Nach Ihrem 16. Geburtstag können Sie den Chip aktivieren lassen und die Online-Ausweisfunktion einsatzbereit machen.

**Persönliches Erscheinen** Die nachträgliche Aktivierung können Sie nur persönlich vor Ort erledigen lassen.

## <span id="page-5-0"></span>**Erforderliche Unterlagen**

**Antrag auf nachträgliche Aktivierung des Chips für die Online-Ausweisfunktion (eID)**

ausschließlich persönlich vor Ort möglich

**Personalausweis, eID-Karte oder eAT mit nicht aktiver Online-Ausweisfunktion**

## <span id="page-5-1"></span>**Gebühren**

keine

## <span id="page-5-2"></span>**Rechtsgrundlagen**

- **Personalausweisgesetz (PAuswG) § 10** ([https://www.gesetze-im-internet.de/pauswg/\\_\\_10.html\)](https://www.gesetze-im-internet.de/pauswg/__10.html)
- **Personalausweisverordnung (PAuswV) § 22** ([https://www.gesetze-im-internet.de/pauswv/\\_\\_22.html](https://www.gesetze-im-internet.de/pauswv/__22.html))
- **eID-Karte-Gesetz (eIDKG)** ([https://www.gesetze-im-internet.de/eidkg/index.html#BJNR084610019BJNE0](https://www.gesetze-im-internet.de/eidkg/index.html#BJNR084610019BJNE000102116) [00102116](https://www.gesetze-im-internet.de/eidkg/index.html#BJNR084610019BJNE000102116))
- **Aufenthaltsgesetz (AufenthG) § 78** ([https://www.gesetze-im-internet.de/aufenthg\\_2004/\\_\\_78.html](https://www.gesetze-im-internet.de/aufenthg_2004/__78.html))

## <span id="page-5-3"></span>**Durchschnittliche Bearbeitungszeit**

sofort

## <span id="page-5-4"></span>**Weiterführende Informationen**

- **Informationen zum PIN-Rücksetzbrief (Bundesinnenministerium)** ([https://www.pin-ruecksetzbrief-bestellen.de/\)](https://www.pin-ruecksetzbrief-bestellen.de/)
- **Informationen zum Personalausweis (Bundesinnenministerium)** (<https://www.personalausweisportal.de/Webs/PA-INFO/Index.html>)
- **Informationen zur Unionsbürgerkarte / eID-Karte (Bundesinnenministerium)** ([https://www.personalausweisportal.de/Webs/PA/DE/buergerinnen-und-buerg](https://www.personalausweisportal.de/Webs/PA/DE/buergerinnen-und-buerger/eID-karte-der-EU-und-des-EWR/eid-karte-der-eu-und-des-ewr-node.html) [er/eID-karte-der-EU-und-des-EWR/eid-karte-der-eu-und-des-ewr-node.html\)](https://www.personalausweisportal.de/Webs/PA/DE/buergerinnen-und-buerger/eID-karte-der-EU-und-des-EWR/eid-karte-der-eu-und-des-ewr-node.html)
- **Informationen zum Elektronischen Aufenthaltstitel (eAT) (Bundesinnenministerium)** ([https://www.bamf.de/DE/Themen/MigrationAufenthalt/ZuwandererDrittstaate](https://www.bamf.de/DE/Themen/MigrationAufenthalt/ZuwandererDrittstaaten/Migrathek/eAufenthaltstitel/eaufenthaltstitel-node.html) [n/Migrathek/eAufenthaltstitel/eaufenthaltstitel-node.html\)](https://www.bamf.de/DE/Themen/MigrationAufenthalt/ZuwandererDrittstaaten/Migrathek/eAufenthaltstitel/eaufenthaltstitel-node.html)
- **Erklärung zum Freischalten der aktivierten Online-Ausweisfunktion mit Transport-PIN (Bundesinnenministerium)** ([https://www.personalausweisportal.de/Webs/PA/DE/buergerinnen-und-buerg](https://www.personalausweisportal.de/Webs/PA/DE/buergerinnen-und-buerger/online-ausweisen/pin-brief/pin-brief-node.html)

[er/online-ausweisen/pin-brief/pin-brief-node.html\)](https://www.personalausweisportal.de/Webs/PA/DE/buergerinnen-und-buerger/online-ausweisen/pin-brief/pin-brief-node.html)

- **Informationen zur Software "AusweisApp" (Bundesinnenministerium)** ([https://www.personalausweisportal.de/Webs/PA/DE/buergerinnen-und-buerg](https://www.personalausweisportal.de/Webs/PA/DE/buergerinnen-und-buerger/online-ausweisen/software/software-node.html) [er/online-ausweisen/software/software-node.html](https://www.personalausweisportal.de/Webs/PA/DE/buergerinnen-und-buerger/online-ausweisen/software/software-node.html))
- **Online-Ausweisfunktion (eID) PIN ändern / neu setzen (Dienstleistung)** (<https://service.berlin.de/dienstleistung/329833/>)

## <span id="page-6-0"></span>**Hinweise zur Zuständigkeit**

- **Bürgeramt:** Die Dienstleistung (außer für den eAT) kann bei allen Bürgerämtern (unabhängig vom Hauptwohnsitz in Berlin) in Anspruch genommen werden.
- **Landesamt für Einwanderung (LEA):** Für Inhaber/innen eines elektronischen Aufenthaltstitels (eAT) ist das LEA zuständig. Bitte melden Sie sich per E-Mail bei Ihrem zuständigen Referat.